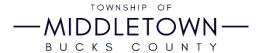

## **How to Access Your Parks & Recreation Account**

If you had an account on our previous Parks & Recreation registration system you will be able to reset your password on the new system to access your account. For your convenience, all of your household data has been transferred over to the new system but you have to reset a new password. Please review your information when you log in to confirm its accuracy and change anything that needs to be updated before registering for a class. No prior registration data has transferred over. If you need a receipt from previous years, please contact the Middletown Parks & Recreation Department for assistance. These instructions will also apply at any time you wish to reset your password on your account.

See below for instructions on how to access your account. <u>Reminder this is only if you previously had an account with us on the prior system!</u>

Step 1- Go to <a href="https://middletownbucks.recdesk.com/">https://middletownbucks.recdesk.com/</a>

Step 2- Click "Log In".

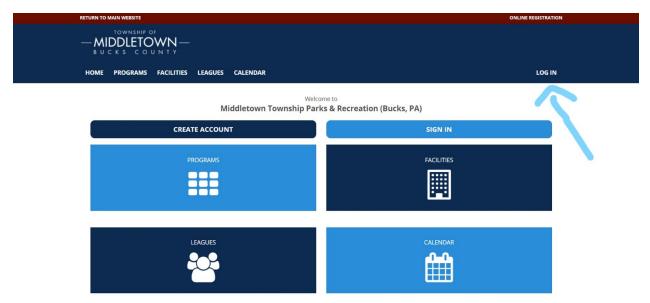

Step 3- From the Log In page, click "Forgot Password?"

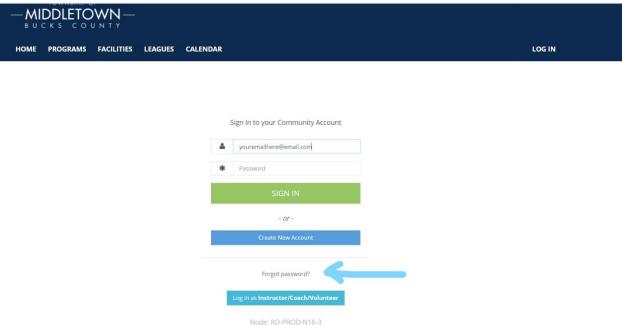

Step 4- Type in your email address and click "Send Email". Please note it must be the email address you used on the prior system.

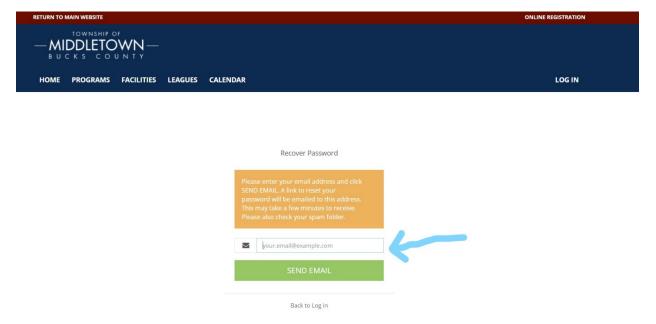

Step 5- Check your email for a message from the system to change your password. Follow the instructions and click the link provided in the email. You will be taken to a page so you can reset your password to one you will remember.

| RecDesk Support - Password reset link > Inbox ×                                                                                       |                          |   | 0 | Z |  |
|----------------------------------------------------------------------------------------------------|--------------------------|---|---|---|--|
| auto@recdesk.com <u>via</u> amazonses.com to me ▼  ** Do NOT respond to this email. This email address is not monitored **            | 10:18 AM (0 minutes ago) | ☆ | 4 | : |  |
| Hi Patrick,                                                                                                    |                          |   |   |   |  |
| You recently asked to reset your password for your RecDesk Community account with Middletown Township Parks & Recreation (Bucks, PA). |                          |   |   |   |  |
| Your User Name is:                                                                                                    |                          |   |   |   |  |
| Click the link below or copy and paste it into your browser to reset your password now:                                               |                          |   |   |   |  |
| https://middletownbucks.recdesk.com/director/admin/passwordreset.aspx?type=community&usernamer                                        |                          |   |   |   |  |
| If you did not request this password reset, you may ignore this email.                                                                |                          |   |   |   |  |
| Thanks, The RecDesk Support Team                                                                                                    |                          |   |   |   |  |

Step 6- Create your new password. It may require uppercase letters, numbers, and special characters to ensure you have a strong password.

## Middletown Township Parks & Recreation (Bucks, PA)

## **Reset Password**

| User Id:              |                                |
|-----------------------|--------------------------------|
| New password:         |                                |
| Confirm new password: |                                |
|                       | -?- Password strength: Not set |
| Reset Now             |                                |

Step 7- Your password was successfully created! Click the link to be taken back to the homepage. From there, click the same Log In button to log into your account!

## Middletown Township Parks & Recreation (Bucks, PA) Password Successfully Reset

Congratulations your password has been reset successfully. Click here to log into the RecDesk Community portal now.

If you have any questions please contact Middletown Parks & Recreation at 215-750-3890.